# WiFi (Bezvadu internets)

Rīgas Stradiņa universitātes (RSU) darbiniekiem un studējošajiem ir iespēja bezmaksas izmantot eduroam WiFi tīklu. Eduroam ir bezmaksas pakalpojums, kas lauj pieslēgties WiFi tīklam vairāk nekā 6'000 vietās vairāk nekā 70 valstīs visā pasaulē: augstskolās, zinātniskās pētniecības centros, mācību iestādēs, skolās un citās pētniecības un izglītības iestādēs.

Pieslēgties eduroam tīklam ārzemēs var, izmantojot savu RSU kontu. Slēdzoties tam klāt, nepieciešams izmantot savu RSU lietotājvārdu (3+3) - [varuzv@rsu.lv.](mailto:var.uzv@rsu.lv) Pastāv iespēja, ka izmantojot RSU\varuzv ārzemēs atrodoties, nestrādās.

Ja esat RSU viesis un Jums nav RSU lietotāja konts, apmeklējiet IT servisa centru (G-115 kab.), lai saņemtu personalizētu viesa kontu.

Zemāk skatiet attēlu ar visām vietām pasaulē (iekrāsots tumši zilā krāsā), kur var pieslēgties eduroam tīklam. Attēls iegūts no eduroam oficiālās vietnes [eduroam.org](http://eduroam.org).

Eduroam is free WiFi for RSU students and employees and offers you internet connectivity in more than 6,000 eduroam ho tspots at universities, research centers, academies, many schools, and other research and education institutions in more than 70 territories around the world.

When abroad You can connect to an eduroam network using your RSU account. When you switch in, you must use your RSU short user name which contains first three letters of name and surname (3+3) - [namsur@rsu.lv.](mailto:nam.sur@rsu.lv) There is a possibility that RSU\namsur will not work abroad.

You can connect to *eduroam* with your RSU login. If you are a guest at RSU and you do not have an RSU account, please visit the [IT Service Centre](https://www.rsu.lv/en/rsu-it-service-centre) to receive a personalized guest account.

Here you can see the world map with all the hotspots (dark blue coloured countries are Roaming operators). Image acquired from eduroam [official page.](https://www.eduroam.org/where/)

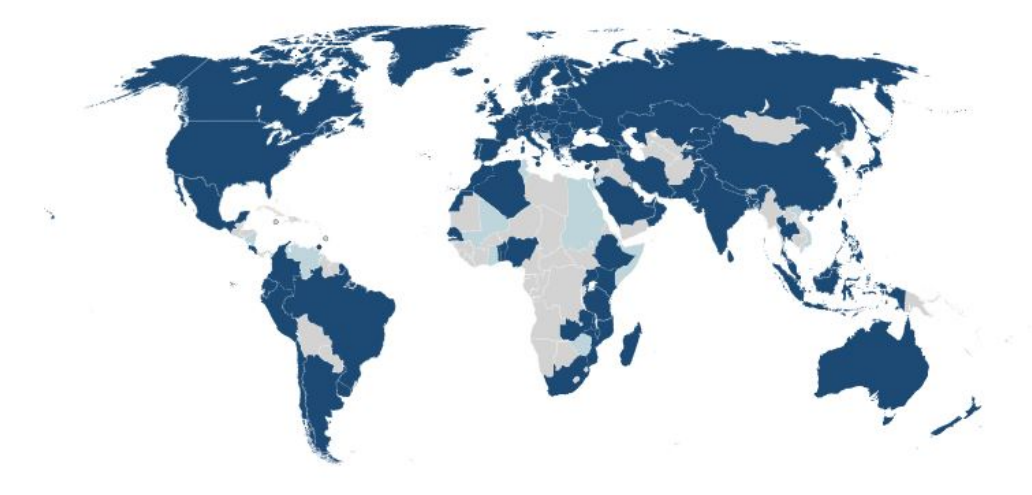

# Pieejamie Wifi tīkli eduroam

Eduroam ir bezmaksas pakalpojums, kas ļauj pieslēgties WiFi tīklam vairāk nekā 6'000 vietās vairāk nekā 70 valstīs visā pasaulē: augstskolās, zinātniskās pētniecības centros, mācību iestādēs, skolās un citās pētniecības un izglītības iestādēs. Lai pieslēgtos eduroam tīklam, izmantojiet savu RSU lietotājvārdu un paroli:

- · darbiniekiem abcdef[@rsu.lv](http://rsu.lv) ("abcdef" vietā rakstot savu darbinieka 3+3 lietotāju, piemēram, andber@[rsu.lv](http://rsu.lv));
- studentiem 123456@[rsu.edu.lv](http://rsu.edu.lv) (123456 vietā rakstot savu studenta ID, kas norādīts uz studenta ID kartes).

# Available WiFi networks eduroam

Eduroam is free WiFi for RSU students and employees and offers you internet connectivity in more than 6,000 eduroam ho tspots at universities, research centers, academies, many schools, and other research and education institutions in more than 70 territories around the world. To connect to eduroam, us e your RSU login:

- **•** employees abcdef@[rsu.lv](http://rsu.lv) (instead of "abcdef" write y our employee 3+3 login, e.g., andber@[rsu.lv](http://rsu.lv));
- students 123456@[rsu.edu.lv](http://rsu.edu.lv) (instead of "123456" write your student ID that is written on your student ID card).

#### RSU Guest

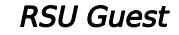

RSU Guest ir bezmaksas pakalpojums, kas ļauj WiFI pieslēgties RSU viesiem, kam nav savi RSU lietotājvārdi. Ja esat RSU viesis un Jums nav RSU lietotāja konts, apmeklējiet IT servisa centru (G-115 kab.), lai saņemtu personalizētu viesa kontu.

#### eduroam

Eduroam ir bezmaksas pakalpojums, kas ļauj pieslēgties WiFi tīklam vairāk nekā 6'000 vietās vairāk nekā 70 valstīs visā pasaulē: augstskolās, zinātniskās pētniecības centros, mācību iestādēs, skolās un citās pētniecības un izglītības iestādēs. edur oam tīkls ir atvērta tipa un strādā 5 GHz apraidē, lai nodrošinātu stabilu pakalpojuma darbību. Lai pieslēgtos eduroam tīklam, izmantojiet savu RSU lietotājvārdu un paroli:

- · darbiniekiem abcdef[@rsu.lv](http://rsu.lv) ("abcdef" vietā rakstot savu darbinieka 3+3 lietotāju, piemēram, andber@[rsu.lv](http://rsu.lv));
- studentiem 123456@[rsu.edu.lv](http://rsu.edu.lv) (123456 vietā rakstot savu studenta ID, kas norādīts uz studenta ID kartes).

#### RSU Guest

RSU Guest ir bezmaksas pakalpojums, kas ļauj WiFI pieslēgties RSU viesiem, kam nav savi RSU lietotājvārdi. eduroam tīkls ir atvērta tipa un strādā 5 GHz apraidē, lai nodrošinātu stabilu pakalpojuma darbību. Ja esat RSU viesis un Jums nav RSU lietotāja konts, apmeklējiet IT servisa centru (G-115 kab.), lai saņemtu personalizētu viesa kontu.

#### eduroam

Eduroam ir bezmaksas pakalpojums, kas ļauj pieslēgties WiFi tīklam vairāk nekā 6'000 vietās vairāk nekā 70 valstīs visā pasaulē: augstskolās, zinātniskās pētniecības centros, mācību iestādēs, skolās un citās pētniecības un izglītības iestādēs. edur oam tīkls ir atvērta tipa un strādā 5 GHz apraidē, lai nodrošinātu stabilu pakalpojuma darbību. Lai pieslēgtos eduroam tīklam, izmantojiet savu RSU lietotājvārdu un paroli:

- darbiniekiem abcdef[@rsu.lv](http://rsu.lv) ("abcdef" vietā rakstot savu darbinieka 3+3 lietotāju, piemēram, andber@[rsu.lv](http://rsu.lv));
- studentiem 123456@[rsu.edu.lv](http://rsu.edu.lv) (123456 vietā rakstot savu studenta ID, kas norādīts uz studenta ID kartes).

#### RSU Guest

RSU Guest ir bezmaksas pakalpojums, kas ļauj WiFI pieslēgties RSU viesiem, kam nav savi RSU lietotājvārdi. eduroam tīkls ir atvērta tipa un strādā 5 GHz apraidē, lai nodrošinātu stabilu pakalpojuma darbību. Ja esat RSU viesis un Jums nav RSU lietotāja konts, apmeklējiet IT servisa centru (G-115 kab.), lai saņemtu personalizētu viesa kontu.

#### RSU Open

RSU Open ir bezmaksas pakalpojums, kas ļauj WiFi pieslēgties [Mārupes ielas 17 un 17a studentu viesnīcas](https://www.rsu.lv/dienesta-viesnicas-agenskalna-0) viesiem. RSU Open WiFi tīkls ir atvērta tipa un strādā 2.4 GHz apraidē studentu viesnīcas viesiem un iedzīvotājiem bez RSU lietotāja.

RSU Guest is free service allowing RSU guests and people without RSU accounts use WiFi at RSU. If you are a guest at RSU and you do not have an RSU account, visit [IT Service](https://www.rsu.lv/en/rsu-it-service-centre)  [Centre](https://www.rsu.lv/en/rsu-it-service-centre) to receive a personalized guest account.

#### eduroam

Eduroam is free WiFi for RSU students and employees and offers you internet connectivity in more than 6,000 eduroam hotspots at universities, research centers, academies, many schools, and other research and education institutions in more than 70 territories around the world. To connect to eduroam, us e your RSU login:

- **•** employees abcdef@rsu.ly (instead of "abcdef" write o wn employee 3+3 login, e.g., andber[@rsu.lv\)](http://rsu.lv);
- students 123456@[rsu.edu.lv](http://rsu.edu.lv) (instead of "123456" write own student ID that is written on the student ID card).

### RSU Guest

RSU Guest is free service allowing RSU guests and people without RSU accounts use WiFi at RSU. If you are a guest at RSU and you do not have an RSU account, visit [IT Service](https://www.rsu.lv/en/rsu-it-service-centre)  [Centre](https://www.rsu.lv/en/rsu-it-service-centre) to receive a personalized guest account.

#### eduroam

Eduroam is free WiFi for RSU students and employees and offers you internet connectivity in more than 6,000 eduroam hotspots at universities, research centers, academies, many schools, and other research and education institutions in more than 70 territories around the world. In Student Hostel [Āgenskalns](https://www.rsu.lv/en/student-hostel-agenskalns) eduroam is available for devices that support 5 GHz bands to ensure stable service performance. To connect to eduroam, use your RSU login:

- **•** employees abcdef@rsu.ly (instead of "abcdef" write o wn employee 3+3 login, e.g., andber[@rsu.lv\)](http://rsu.lv);
- students 123456@[rsu.edu.lv](http://rsu.edu.lv) (instead of "123456" write own student ID that is written on the student ID card).

### RSU Guest

RSU Guest is free service allowing RSU guests and people without RSU accounts use WiFi at RSU. In [Student Hostel](https://www.rsu.lv/en/student-hostel-agenskalns)  [Āgenskalns](https://www.rsu.lv/en/student-hostel-agenskalns) eduroam is available for devices that support 5 GHz bands to ensure stable service performance. If you are a guest at RSU and you do not have an RSU account, visit IT [Service Centre](https://www.rsu.lv/en/rsu-it-service-centre) to receive a personalized guest account.

### RSU Open

RSU Open is free service allowing guests of Student hostel in [Āgenskalns](https://www.rsu.lv/en/student-hostel-agenskalns) use free WiFi even if they do not have an RSU account. For guests of Student Hostel Agenskalns eduroam is available for devices that support 2.4 GHz bands to ensure stable service performance.

# Pieslēgšanās eduroam WiFi tīklam Connecting to eduroam WiFi

1. Atveram "Settings" un tad "Wi-Fi" zem "Network Connection"

#### 2. Izvēlamies eduroam tīklu

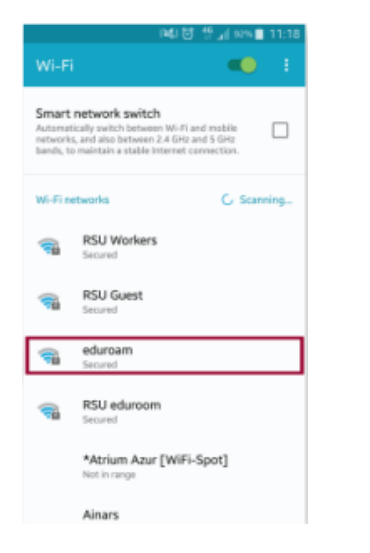

3. Sadaļā "Phase 2 authentication" izvēlamies "MSCHAPV2" un sadaļā "CA certificate" izvēlamies "Do not validate"

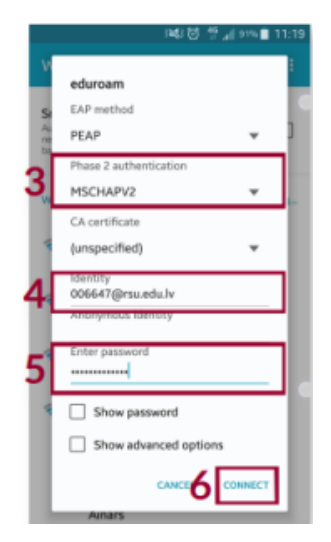

4. Ievadam savu RSU studenta e-pastu (e.g. [006647@rsu.edu.lv](mailto:006647@rsu.edu.lv) ) vai darbinieka e-pastu (varuzv@rsu.lv) vai lietotājvārdu (rsu\varuzv).

- 5. Ievadam savu RSU konta paroli
- 6. Spiežam "Connect"
- 1. Atveram "Settings" un tad "Wi-Fi"
- 2. Izvēlamies eduroam tīklu

1. Open "Settings" and then "Wi-Fi" under "Network Connection"

#### 2 . Choose eduroam network

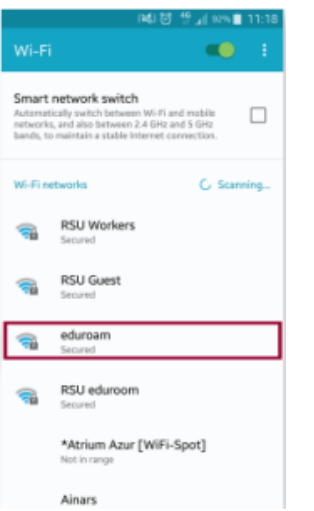

3. Under "Phase 2 authentication" choose "MSCHAPV2" and under "CA certificate" choose "Do not validate".

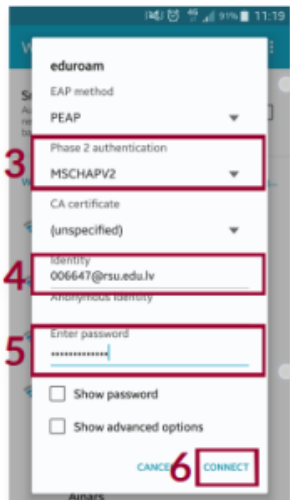

4. Enter your RSU student e-mail (e.g. [006647@rsu.edu.lv](mailto:006647@rsu.edu.lv)) or your workers e-mail (namsur@rsu.lv) or username (rsu\namsur).

- 5. Enter your RSU account password
- 6. Select "Connect"
- 1. Open "Settings" and then "Wi-Fi"
- 2. Choose eduroam network

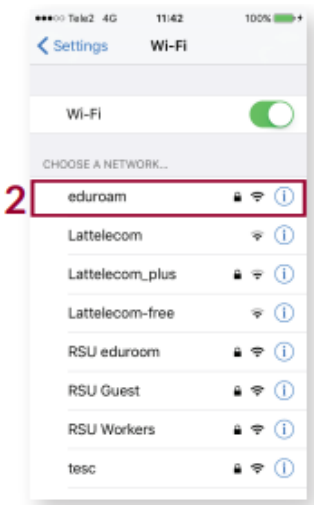

3. Ievadam savu RSU studenta e-pastu (e.g. [006647@rsu.edu.lv](mailto:006647@rsu.edu.lv) ) vai darbinieka e-pastu (varuzv@[rsu.lv](http://rsu.lv)) vai lietotājvārdu (rsu\varuzv).

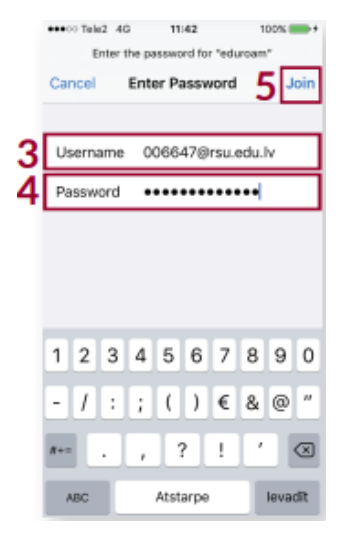

- 4. Ievadam sava RSU konta paroli
- 5. Spiežam "Join"

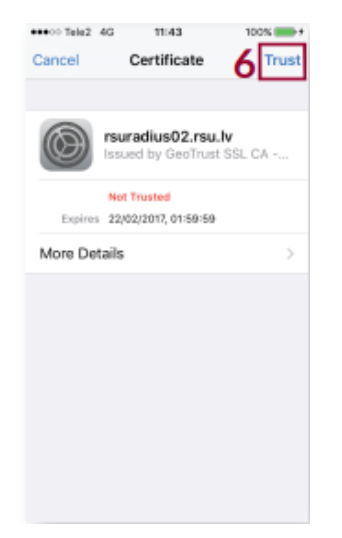

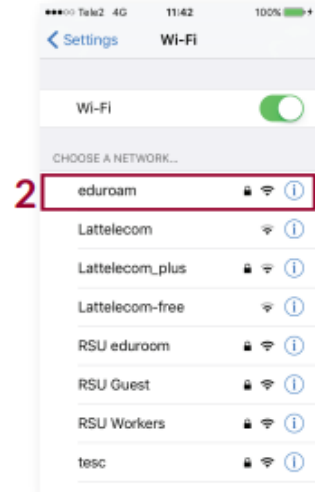

3. Enter your RSU student e-mail (e.g. [006647@rsu.edu.lv](mailto:006647@rsu.edu.lv)) or your workers e-mail (namsur[@rsu.lv](http://rsu.lv)) or username (rsu\namsur).

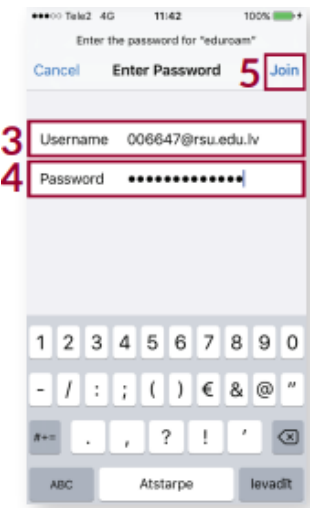

4. Enter your RSU account password

#### 5. Select "Join"

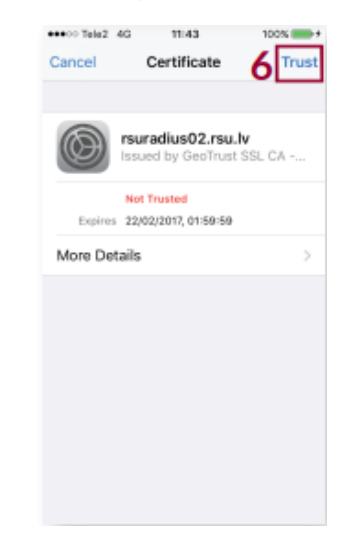

6. Select "Trust"

#### 6. Spiežam "Trust"

- 1. Izvēlamies "All apps", tad atveram "Settings" pēc tam "Network & wireless" un beidzot "WiFi"
- 2. Izvēlamies eduroam tīklu

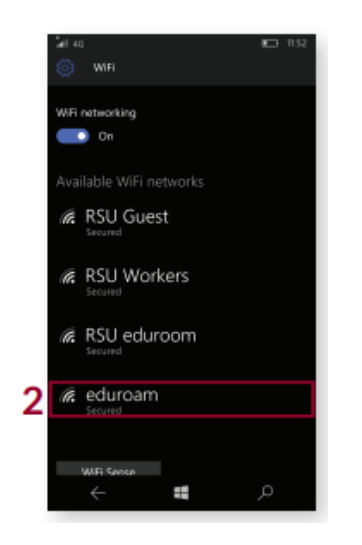

3.Ievadam savu RSU studenta e-pastu (e.g. [006647@rsu.edu.lv](mailto:006647@rsu.edu.lv)) vai darbinieka e-pastu (varuzv[@rsu.lv\)](http://rsu.lv) vai lietotājvārdu (rsu\varuzv).

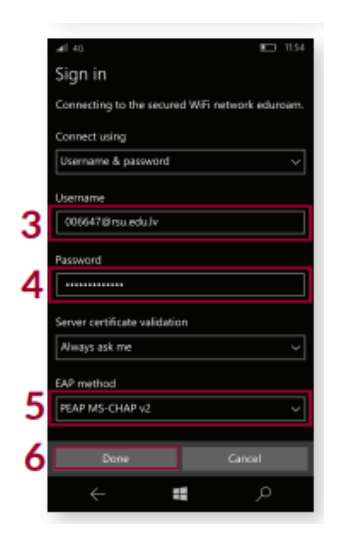

4. Ievadam sava RSU konta paroli

5. Sadaļā "EAP method" pārbaudam vai ir "PEAP MS-CHAP v2", gadījumā ja nav, izvēlamies "PEAP MS-CHAP v2"

6. Spiežam "Done"

1. Under "All apps" open "Settings" and then "Network & wireless" and finally "WiFi"

2. Choose eduroam network

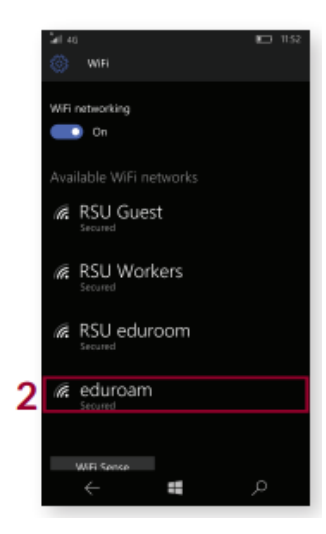

3. Enter your RSU student e-mail (e.g. [006647@rsu.edu.lv](mailto:006647@rsu.edu.lv)) or your workers e-mail (namsur[@rsu.lv](http://rsu.lv)) or username (rsu\namsur).

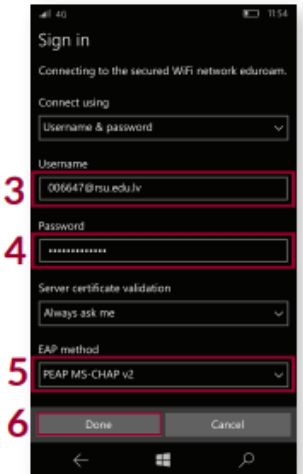

4. Enter your RSU account password

5. Under "EAP method" check for "PEAP MS-CHAP v2",if not select, select it

6. Select "Done"

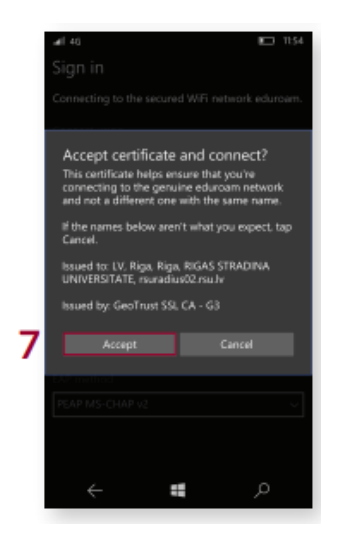

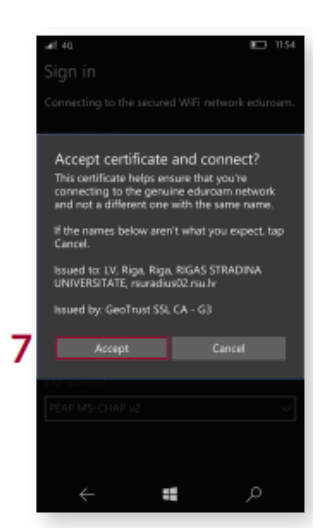

7. Spiežam "Accept"

7. Select "Accept"

# Papildus informācija

- · RSU eduroam tīkla lietošanas noteikumi
- · Vairāk par eduroam un pieslēgšanos eduroam tīklam

## More information

• More on eduroam and connecting to it